# **Pošiljanje naročila**

Pred pošiljanjem naročilo še enkrat pregledamo (izdelke, količine in dobavitelje). Če je v naročilu potrebno vnesti spremembe, se vrnemo na košarico in vnesemo ustrezno spremembo. Naročilo bo poslano, ko pritisnemo gumb »Potrdi naročilo«. Naročilo bo poslano dobavitelju, kontrolno sporočilo uporabniku ter v bazo Nabis.

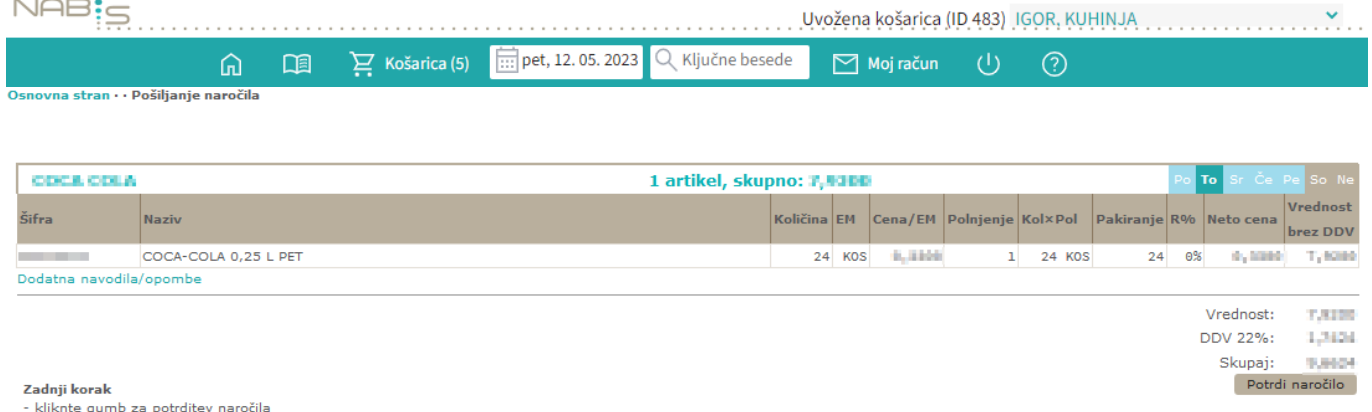

## **Pošiljanje naročila z več izdelki/večjemu številu dobaviteljev:**

Izbrani izdelki se samodejno razvrstijo po dobaviteljih z najnižjo ceno. S pritiskom na polje Potrdi naročilo, se vsa naročila naenkrat pošljejo vsem izbranim dobaviteljem.  $NAB:=$ 

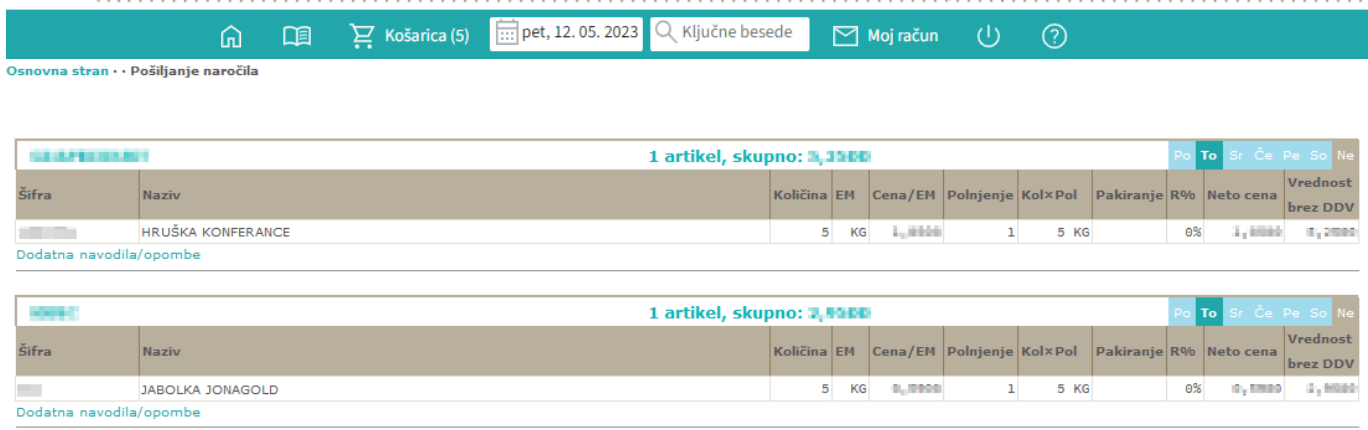

Uvožena košarica (ID 483) IGOR, KUHINJA

Vrednost: ILIONI

### **Na izbrani datum dobavitelj ne dobavlja**

1. Če kreiramo več naročil hkrati je možno, da nekateri dobavitelji na izbrani datum ne dobavljajo, zato se naročila teh dobaviteljev zadržijo v sistemu. V tem primeru se vam pojavi zgoraj desno

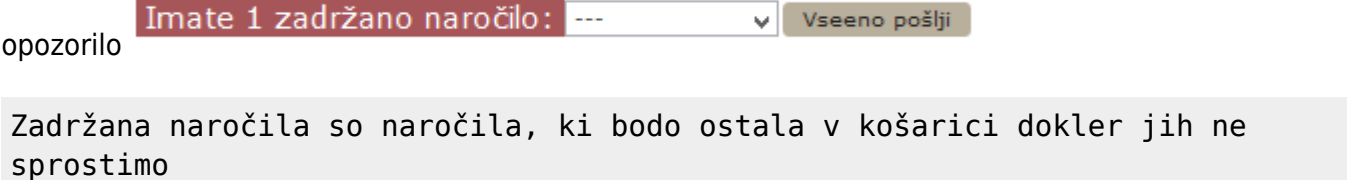

#### ali primerno spremenimo dneva dostave.

2. Če želimo lahko zadržano naročilo kljub temu sprostimo tako, da ga izberemo v meniju in kliknemo **gumb**Vseeno pošlji pošlji

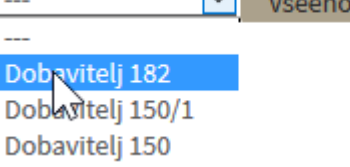

3. Spodaj na desni strani vsakega naročila je gumb Zadrži naročilo, kjer lahko vsako naročilo zadržimo v sistemu, medtem, ko ostala naročila naročimo.

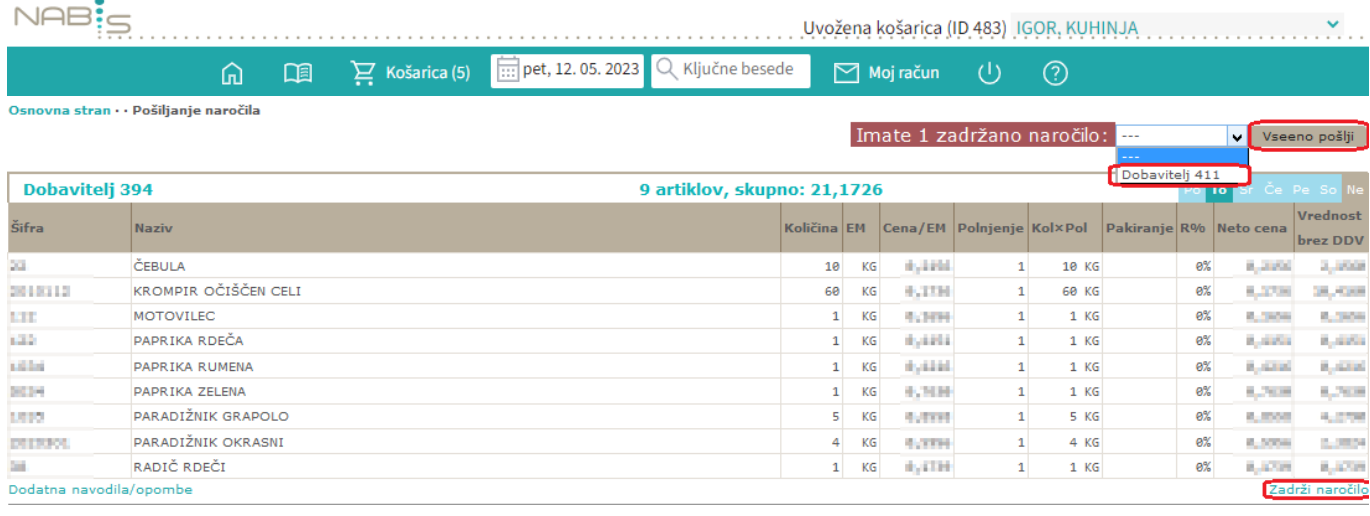

4.Ko pritisnemo gumb **Pošiji:** Dobavitelj v se nam pokaže seznam zadržanih naročil in seznam poslanih naročil.

Naročila poslana samo delno, v košarici so ostala še: Če imamo zadržana naročila se pojavi opozorilo

Sistem nam v tem primeru avtomatično priporoča naslednji najbolj primeren datum za zadržana

naročila.Če nam predlagan datum ustreza ga potrdimo z gumbom v redu in nas postavi ponovno v košarico.

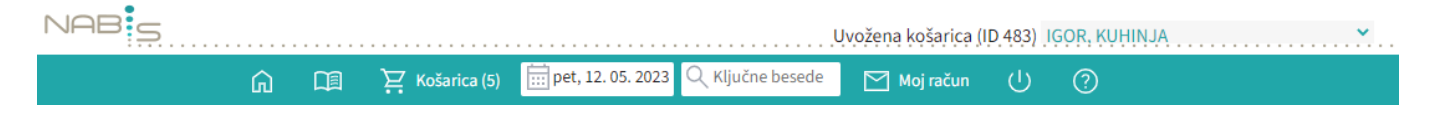

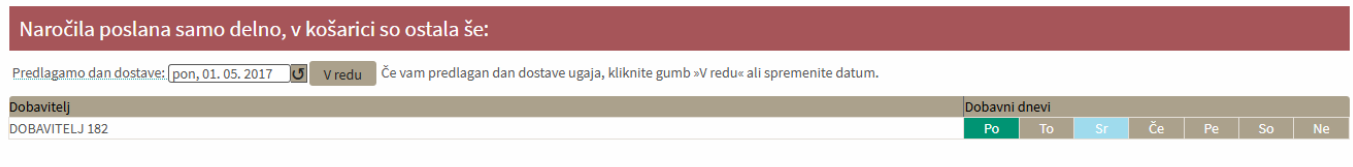

#### Poslana naročila

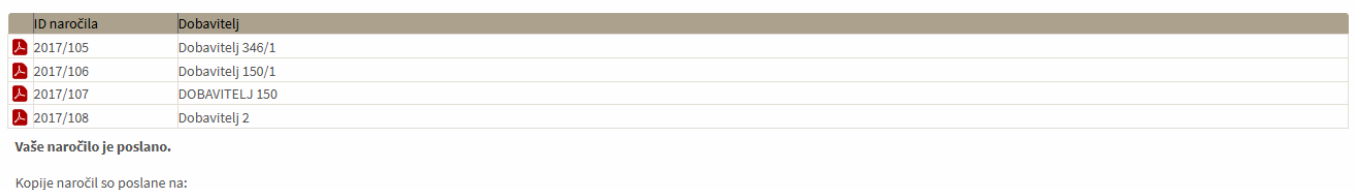

· Vaš email naslov

· Dobaviteljev email

· Nabis, poslovne storitve, d.o.o.

5. Če ni sprememb pri cenikih ponovimo postopek pošiljanja naročil še za zadržana naročila.

Če v točki 4. spremenimo dan dostave na nek datum, za katerega ni cenikov za zadržane artikle se kreira v košarici na vrhu poseben seznam teh artiklov, ki niso več dobavljivi.

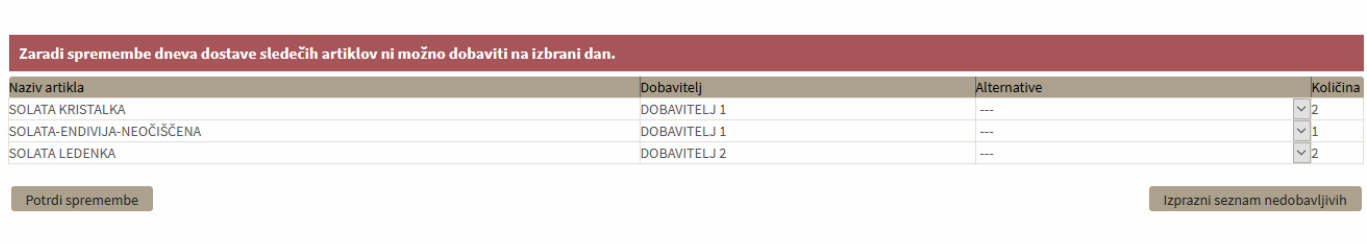

Te artikle lahko uredite tako, da jim ponovno spremenite datum dobave ali pa izberete drugega dobaviteljain uporabite gumb Potrdi spremembe

Če pa želite le izprazniti ta seznam pa pritisnete gumb Izprazni seznam nedobavljivih

Naprej na [Dodatna navodila/opombe](https://navodila.nabis.si/dodatna_navodila_opombe)

From: <https://navodila.nabis.si/>- **Nabis navodila za uporabo** Permanent link:

**[https://navodila.nabis.si/posiljanje\\_narocila?rev=1458319205](https://navodila.nabis.si/posiljanje_narocila?rev=1458319205)**

Last update: **2017/05/06 20:29**